# **Department of Veterans Affairs Mental Health – Suicide Prevention**

Suicide Prevention Package Patch YS\*5.01\*158

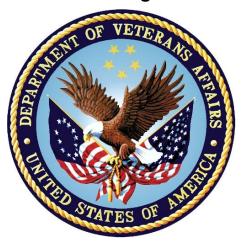

May 2021 Version 1.3

Deployment, Installation, Back-Out and Rollback Guide-YS\*5.01\*158
Submitted as CLIN 0004AX
Contract VA118-16-D-1007, Task Order VA11817F10070006

Submitted by:

Booz Allen Hamilton Inc. 141 W. Front Street, Suite 200 Red Bank, NJ 07701 Phone: 732-936-3500 Fax: 732-936-3535

Booz | Allen | Hamilton

# **Revision History**

| Date       | Version | Description                                                              | Author     |
|------------|---------|--------------------------------------------------------------------------|------------|
| 02/28/2021 | 1.3     | Update – Build 14                                                        | Booz Allen |
|            |         | <ul> <li>Update application name from<br/>MHA PaSE to MHA Web</li> </ul> |            |
| 12/11/2020 | 1.2     | Update – Build 13                                                        | Booz Allen |
| 09/11/2020 | 1.1     | Update                                                                   | Booz Allen |
| 06/26/2020 | 1.0     | Initial Draft                                                            | Booz Allen |

# **Table of Contents**

| 1. | . Introduction                                                  | 5        |
|----|-----------------------------------------------------------------|----------|
|    | 1.1. Purpose                                                    | 5        |
|    | 1.2. Dependencies                                               | 5        |
|    | 1.3. Constraints                                                | 5        |
| 2. | Pre-installation and System Requirements                        | 6        |
|    | 2.1. Platform Installation and Preparation                      | 6        |
|    | 2.2. Backup Server Side Components                              | 6        |
|    | 2.3. Access Requirements and Skills Needed for the Installation | 6        |
| 3. | Installation Procedure                                          | <b>7</b> |
|    | 3.1. Install React/Java Components                              | 7        |
|    | 3.2. Install VistA Components                                   | 7        |
|    | 3.2.1. Load the KIDS Distribution                               | 7        |
|    | 3.2.2. Verify the Checksums                                     |          |
|    | 3.2.3. Print the Transport Global                               | 7        |
|    | 3.2.4. Compare the Transport Global                             |          |
|    | 3.2.5. Backup the Transport Global                              |          |
|    | 3.2.6. Install the KIDS Distribution                            | 9        |
|    | 3.3. Installation Verification Procedure                        |          |
| 4. | . Implementation Procedure                                      | 11       |
|    | 4.1. User Configuration                                         |          |
|    | 4.1.1. Configure NEW PERSON                                     |          |
|    | 4.1.2. Add the Necessary SECURITY KEYs                          | 11       |
| 5. | Back-Out Procedure                                              | 12       |
|    | 5.1. Back-Out Strategy                                          | 12       |
|    | 5.2. Back-Out Considerations                                    | 12       |
|    | 5.2.1. Load Testing                                             |          |
|    | 5.2.2. User Acceptance Testing                                  |          |
|    | 5.3. Back-Out Criteria                                          |          |
|    | 5.4. Back-Out Risks                                             |          |
|    | 5.5. Authority for Back-Out                                     |          |
|    | 5.6. Back-Out Procedure                                         |          |
|    | 5.6.1. VistA Component Backout                                  |          |
| _  | 5.6.2. React/Java Component Backout                             |          |
| 6. |                                                                 |          |
|    | 6.1. Rollback Considerations                                    |          |
|    | 6.2. Rollback Criteria                                          | 15       |

| 6.3. | Rollback Risks         | 15 |
|------|------------------------|----|
| 6.4. | Authority for Rollback | 15 |
| 6.5. | Rollback Procedure     | 15 |

#### 1. Introduction

The Deployment, Installation, Back-Out, Rollback Guide defines the ordered, technical steps required to install the product, and if necessary, to back-out the installation, and to roll back to the previously installed version of the product. It provides installation instructions for the patch YS\*5.01\*158 MHA Planning and Staff entry (MHA Web), as managed through the Suicide Prevention Project.

### 1.1. Purpose

The purpose of this plan is to provide a document that describes how, when, where, and to whom Mental Health patch YS\*5.01\*158 will be deployed and installed, as well as how it is to be backed out and rolled back, if necessary. The plan also identifies resources, communications plan, and rollout schedule. Specific instructions for installation, back-out, and rollback are included in this document.

#### 1.2. Dependencies

Minimum requirements:

| Application Name   | Minimum Version Needed |
|--------------------|------------------------|
| CPRS               | 31 A                   |
| Clinical Reminders | 2.0                    |
| Kernel             | 8.0                    |
| RPC Broker         | 1.1                    |
| PIMS               | 5.3                    |
| VA FileMan         | 22.2                   |
| Mailman            | 8.0                    |

It is assumed that this patch is being installed into a fully patched Veterans Health Information System and Technology Architecture (VistA) system.

The following patches are required:

YS\*5.01\*141 – MHA GUI and Web Updates

YS\*5.01\*150 – Suicide Prevention Instruments

YS\*5.01\*173 - INACTIVATE 19 INSTRUMENTS, UPDATE PROMIS29

The following patch is strongly recommended:

DG\*5.3\*1026 – Master Veteran Index VistA Enhancement – TFL API Update

#### 1.3. Constraints

There are no constraints beyond the installation into an up-to-date VistA system.

# 2. Pre-installation and System Requirements

# 2.1. Platform Installation and Preparation

This patch installs one new Remote Procedure Call (RPC) and updates two VistA files.

#### 2.2. Backup Server Side Components

The React/Java server side implementation is managed through the Azure administration console. The person designated to maintain the Azure Docker based application will be responsible for backup of the current image.

# 2.3. Access Requirements and Skills Needed for the Installation

Installation will require:

- Access to the cloud environment by the Azure application administrator
- Programmer Access to VistA
- Knowledge of the Kernel Installation and Distribution System (KIDS) function in VistA
- Knowledge of the FileMan Enter/Edit function in VistA
- Access to file system resources to access and install host files if necessary.

#### 3. Installation Procedure

#### 3.1. Install React/Java Components

The Azure administrator will be responsible for the installation. Further information can be found in the document Azure installation guide, CLIN 0004AX-A\_IG.docx, in the Suicide Prevention Project (SPP) MHA documentation.

#### 3.2. Install VistA Components

#### 3.2.1. Load the KIDS Distribution

Load the contents of the package by logging in to VistA. Go to the MailMan menu, select the PackMan patch message containing the YS\*5.01\*158 patch. At the message action prompt, select extract the KIDS package.

```
Type <Enter> to continue or '^' to exit: ^

Enter message action (in IN basket): Ignore// x Xtract KIDS
Select PackMan function: 6 INSTALL/CHECK MESSAGE

Line 3 Message #130243 Unloading KIDS Distribution YS*5.01*158
Loading Distribution...

YS*5.01*158
```

#### 3.2.2. Verify the Checksums

At the Kernel Installation & Distribution System Installation menu choose Verify Checksums in Transport Global for YS\*5.01\*158.

```
1 Load a Distribution
2 Verify Checksums in Transport Global
3 Print Transport Global
4 Compare Transport Global to Current System
5 Backup a Transport Global
6 Install Package(s)
Restart Install of Package(s)
Unload a Distribution

Select Installation Option: 2 Verify Checksums in Transport Global Select INSTALL NAME: YS*5.01*158

This Distribution was loaded on ...

Want each Routine Listed with Checksums: Yes// YES
```

#### 3.2.3. Print the Transport Global

At the Kernel Installation & Distribution System Installation menu choose Print Transport Global for YS\*5.01\*158. (Note: Below is just an example. Actual display may vary slightly)

```
Load a Distribution
Verify Checksums in Transport Global
Print Transport Global
```

```
Compare Transport Global to Current System
   5
         Backup a Transport Global
   6
         Install Package(s)
         Restart Install of Package(s)
         Unload a Distribution
Select Installation Option: 3 Print Transport Global
Select INSTALL NAME: YS*5.01*158
     Select one of the following:
                   Print Summary
                   Print Summary and Routines
                   Print Routines
What to Print: 1 Print Summary
DEVICE: HOME// PSEUDO-TERMINAL SLAVE
PACKAGE: YS*5.01*158 Feb 11, 2021 3:11 pm
                                                               PAGE 1
TYPE: SINGLE PACKAGE
                                           TRACK NATIONALLY: YES
NATIONAL PACKAGE: MENTAL HEALTH
                                          ALPHA/BETA TESTING: NO
DESCRIPTION:
Mental Health web application support
ENVIRONMENT CHECK:
                                          DELETE ENV ROUTINE:
                                     DELETE PRE-INIT ROUTINE:
PRE-INIT ROUTINE:
POST-INIT ROUTINE: POST^YS158PST DELETE POST-INIT ROUTINE: No
PRE-TRANSPORT RTN:
                                     UP
                                         SEND DATA
                                     DATE SEC. COMES SITE RSLV OVER
FILE # FILE NAME
                                    DD CODE W/FILE DATA PTRS RIDE
______
        MH TESTS AND SURVEYS
                                     YES YES NO
                                                                 NO
601.71
Partial DD: subDD: 601.71 fld: 95
                         fld: 96
601.712 MH TEST/SURVEY SPEC NO NO YES OVER YES NO
 DATA SCREEN: I "^BAM^EAT^POQ^COP^"[("^" $E($G(^YTT(601.71,+$P(^(0),U),0)),1,3)
                                    YES YES NO
601.84 MH ADMINISTRATIONS
                                                                 NO
Partial DD: subDD: 601.84 fld: 16
ROUTINE:
                                         ACTION:
  YS158PST
                                           SEND TO SITE
  YTOREST
                                           SEND TO SITE
  YTQRQAD
                                           SEND TO SITE
                                           SEND TO SITE
  YTQRQAD3
  YTQRQAD4
                                           SEND TO SITE
  YTQRQAD5
                                            SEND TO SITE
  YTQRQAD6
                                            SEND TO SITE
                                           SEND TO SITE
  YTQRUTL
OPTION:
                                         ACTION:
  YS BROKER1
                                           SEND TO SITE
                                           SEND TO SITE
  YTQREST MHA
REMOTE PROCEDURE:
                                         ACTION:
  YTOREST OADMIN
                                            SEND TO SITE
INSTALL QUESTIONS:
Default Rebuild Menu Trees Upon Completion of Install: NO
```

Default INHIBIT LOGONs during the install: NO

Default DISABLE Scheduled Options, Menu Options, and Protocols: NO

```
REQUIRED BUILDS:

YS*5.01*150

DG*5.3*1026

YS*5.01*141

YS*5.01*173

ACTION:

Don't install, remove global

Warning only

Don't install, remove global

Don't install, remove global
```

#### 3.2.4. Compare the Transport Global

At the Kernel Installation & Distribution System Installation menu choose Compare Transport Global for YS\*5.01\*158. The output should identify changes to the transport global. If there are no changes identified, the installation package is faulty, and a developer must be notified.

#### 3.2.5. Backup the Transport Global

At the Kernel Installation & Distribution System Installation menu choose Backup a Transport Global for YS\*5.01\*158. This is a critical step as it will allow a roll-back if necessary.

```
Load a Distribution
   2
         Verify Checksums in Transport Global
          Print Transport Global
          Compare Transport Global to Current System
   5
         Backup a Transport Global
         Install Package(s)
          Restart Install of Package(s)
         Unload a Distribution
Select Installation Option: 5 Backup a Transport Global
Select INSTALL NAME: YS*5.01*135
Subject: Backup of YS*5.01*158 install on Feb 7, 2019
  Replace
Loading Routines for YS*5.01*158.....
Send mail to: INSTALLER, NAME //
                               INSTALLER, NAME
Select basket to send to: IN//
And Send to:
```

#### 3.2.6. Install the KIDS Distribution

Log in to VistA and go to the Kernel Installation and Distribution System (KIDS) Menu [XPD MAIN]:

```
Edits and Distribution ...
Utilities ...
Installation ...
Patch Monitor Main Menu ...
```

Select Kernel Installation & Distribution System Option: Installation

```
Load a Distribution
Verify Checksums in Transport Global
Print Transport Global
Compare Transport Global to Current System
Backup a Transport Global
Install Package(s)
Restart Install of Package(s)
Unload a Distribution
```

Use the Install Package(s) option and select the package YS\*5.01\*158.

- a. When prompted "Want KIDS to Rebuild Menu Trees Upon Completion of Install? NO//", answer NO.
- b. When prompted "Want KIDS to INHIBIT LOGONs during the install? NO//", answer NO.
- c. When prompted "Want to DISABLE Scheduled Options and Menu Options and Protocols? NO//", answer NO.

#### 3.3. Installation Verification Procedure

Once the KIDS package has been installed, a person with sufficient access should check the system error trap and verify there are no errors.

# 4. Implementation Procedure

Once the KIDS and React/Java packages have been installed, configure the users to enable them to use MHA Web.

# 4.1. User Configuration

#### 4.1.1. Configure NEW PERSON

The users must have the following Secondary Menu assigned:

YS BROKER1

Note: This is done to streamline installation. All users who have access via YS BROKER1 will automatically have access to this application.

#### 4.1.2. Add the Necessary SECURITY KEYs

No new Security Keys required at this time.

#### 5. Back-Out Procedure

#### 5.1. Back-Out Strategy

It is possible to back-out the installation of YS\*5.01\*158. The back-out of changes to the data dictionary is not recommended. This should be done in consultation with the developers and would require a patch to a patch. The server side Java environment would have to be restored by Azure administrator.

#### 5.2. Back-Out Considerations

Please contact VistA support and the development team before attempting a back-out.

#### 5.2.1. Load Testing

**TBD** 

#### 5.2.2. User Acceptance Testing

**TBD** 

#### 5.3. Back-Out Criteria

A back-out should only be considered if there is a patient safety issue, if Mental Health Assistant no longer functions, or if there is some other catastrophic failure.

#### 5.4. Back-Out Risks

The risks vary depending on what is causing the failure of the system. The main risk is that the Mental Health package would be left in an unknown configured state.

#### 5.5. Authority for Back-Out

The VistA system manager determines if a back-out of YS\*5.01\*158 should be considered.

#### 5.6. Back-Out Procedure

#### 5.6.1. VistA Component Backout

See below for a screen scrape of removal using programmer mode.

In order to back out the VistA Components of the MHA Web the following routines need to be removed:

- YS158PST
- YTQREST
- YTQRQAD
- YTQRQAD3
- YTQRQAD4

- YTQRQAD5
- YTQRQAD6

Note: There is overlap in routine YTQRQAD3 with Patch YS\*5.01\*141. Care must be taken not to adversely affect YS\*5.01\*141.

Next, restore the routines from backup made in 3.2.5.

The files below have fields added and could be rolled back at the discretion of the system administrator. However, this is not recommended unless with the consultation with the developers as these fields may contain data.

- 601.71 MH TESTS AND SURVEYS
  - o 95: ROUTINE FOR SUICIDE RISK-Name of routine for calculating suicide risk
  - o 96: TAG FOR SUICIDE RISK-Name of tag for calculating suicide risk
- 601.84 MH ADMINISTRATIONS
  - o 16: SUICIDE RISK- Calculated suicide risk value

Using Fileman, next delete OPTION (#19) YTQREST MHA and REMOTE PROCEDURE (#8994) YTQREST QADMIN. You can do this using the roll and scroll interface, or use the APIs shown below.

Here are detailed instructions from Programmer Mode. User typed text is in bold. Text between [ ] describes sections that are omitted or user instructions.

```
X="YS158PST", 
^%ZOSF("DEL")
                   "YTQREST", "YTQRQAD", "YTQRQAD4", "YTQRQAD5", "YTQRQAD6", "YTQRUTL" X
V2004>D AXM
[Read the message then then use X to load it into Packman] Enter message action (in IN basket): Ignore// Xtract PackMan Select PackMan function: 6 INSTALL/CHECK MESSAGE
Warning: Installing this message will cause a permanent update of globals
and routines.
Do you really want to do this? NO// YES
                                                                        NO other parts
Routines are the only parts that are backed up.
are backed up, not even globals. You may use the 'Summarize Message' option of PackMan to see what parts the message contains. Those parts that are not routines should be backed up separately if they need to be preserved.
Shall I preserve the routines on disk in a separate back-up message? YES// {\bf NO} No backup message built.
Line 2
               Message #129673
                                           Unloading Routine
                                                                        YTQREST (PACKMAN_BACKUP)
Line 66
               Message #129673
                                           Unloading Routine Unloading Routine
                                                                        YTQRQAD (PACKMAN_BACKUP)
Line 241
              Message #129673
                                                                        YTQRQAD4 (PACKMAN_BACKUP)
                                                                        YTOROAD5 (PACKMAN_BACKUP)
YTORUTL (PACKMAN_BACKUP)
Line 449
               Message #129673
                                           Unloading Routine
Line 624
               Message #129673
                                           Unloading Routine
```

13

```
; [Verify Routine has been rolled back. Patch list shouldn't contain 158] V2004>zL YTQRUTL P +2
;;5.01;MENTAL HEALTH;**130**;Dec 30, 1994;Build 62

; [It is not recommended to delete the data dictionaries as data may exist in there. Please consult with the developers for instructions on what to do.]
; [Delete option and then verify deletion] V2004>S FDA(19,$$FIND1\DIC(19,,"XQ","YTQREST MHA","B")_",",.01)="@" D FILE\DIE(,"FDA") V2004>\width\display\frac{\text{sfinD1}\Dic(\text{19},,"XQ","YTQREST MHA","B")}

; [Delete RPC and then verify deletion] V2004>S FDA(8994,$$FIND1\DIC(8994,,"XQ","YTQREST QADMIN","B")_",",.01)="@" D FILE\DIE(,"FDA") V2004>\width\display\frac{\text{sfinD1}\Dic(\text{8994},,"XQ","YTQREST QADMIN","B")}
```

#### 5.6.2. React/Java Component Backout

The Azure administrator will be responsible for backing out the React/Java component.

# 6. Rollback Procedure

Since the MHA Web contains new components only, there is no data to rollback.

#### 6.1. Rollback Considerations

N/A

#### 6.2. Rollback Criteria

N/A

#### 6.3. Rollback Risks

N/A

# 6.4. Authority for Rollback

N/A

#### 6.5. Rollback Procedure

N/A